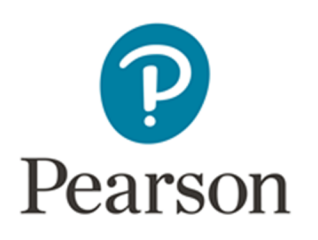

# ePEN2 Supervisor Activity **Overview - Online Standardised (OLS) Papers**

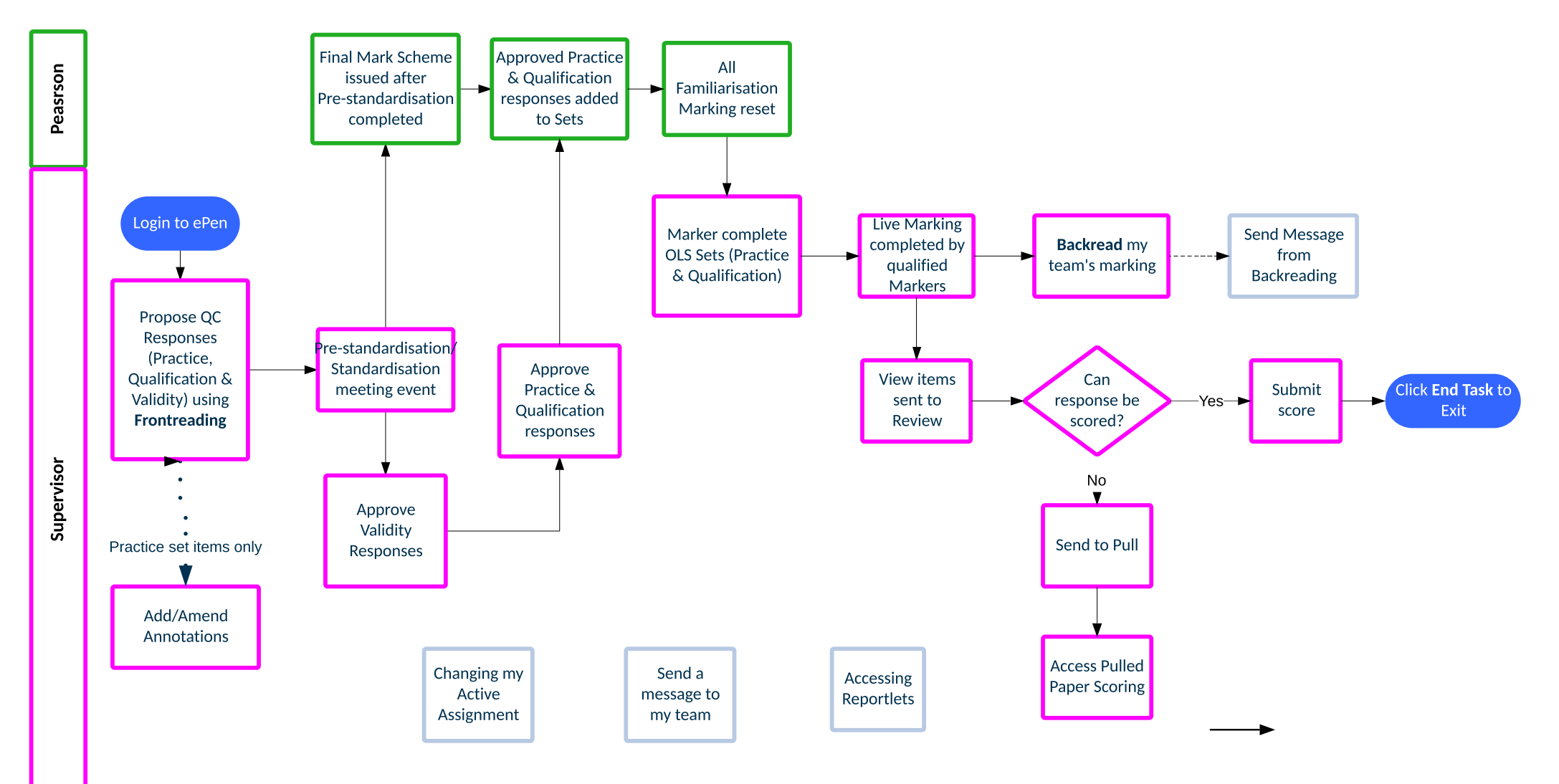

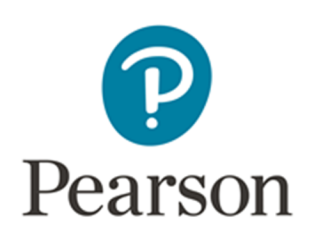

# How do I send an ePEN2 Message to members of my Team?

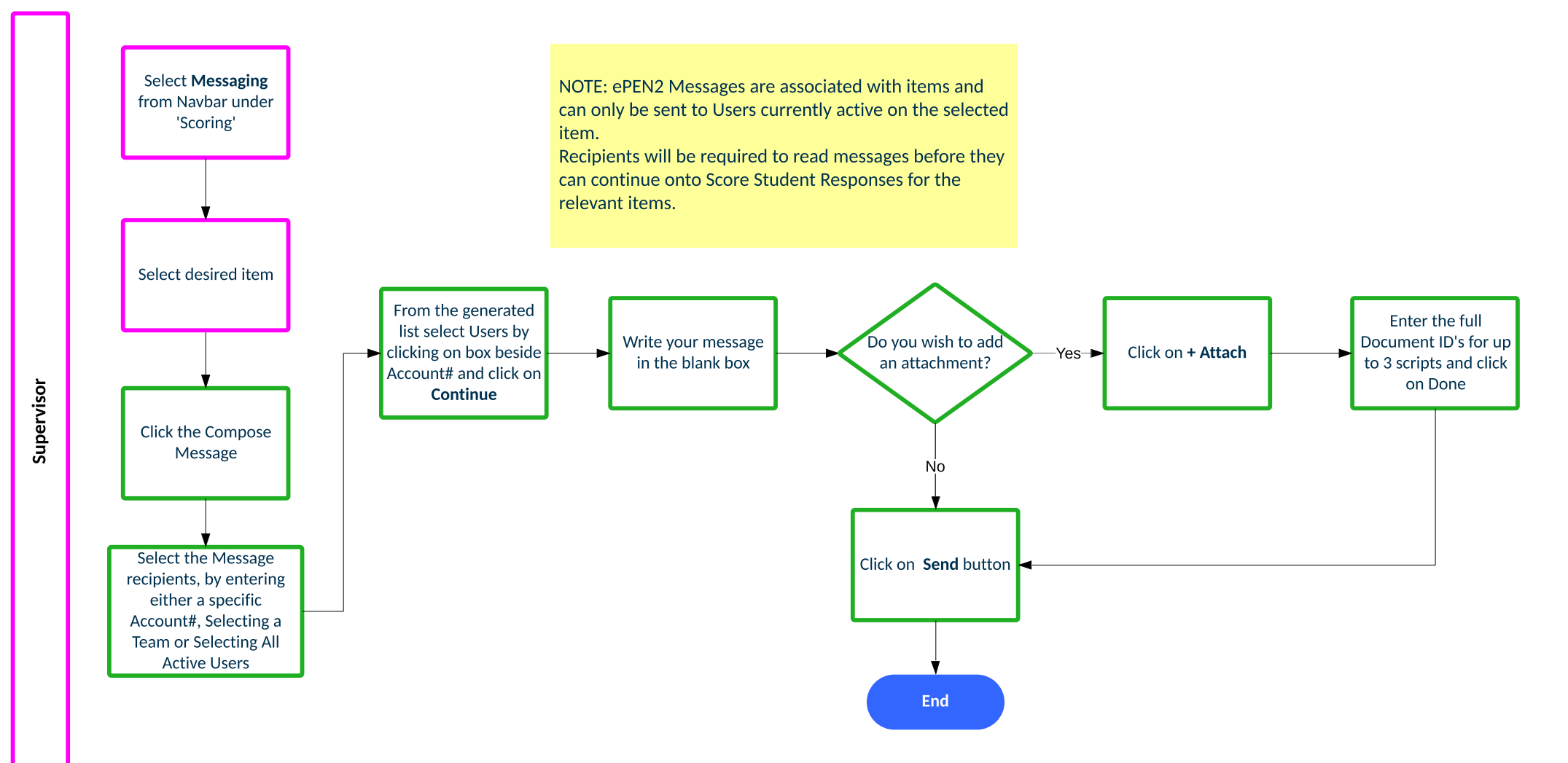

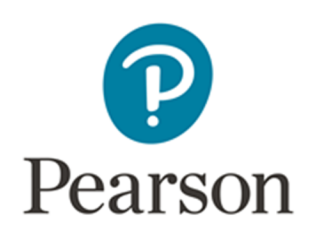

## How do I change my Active Assignment?

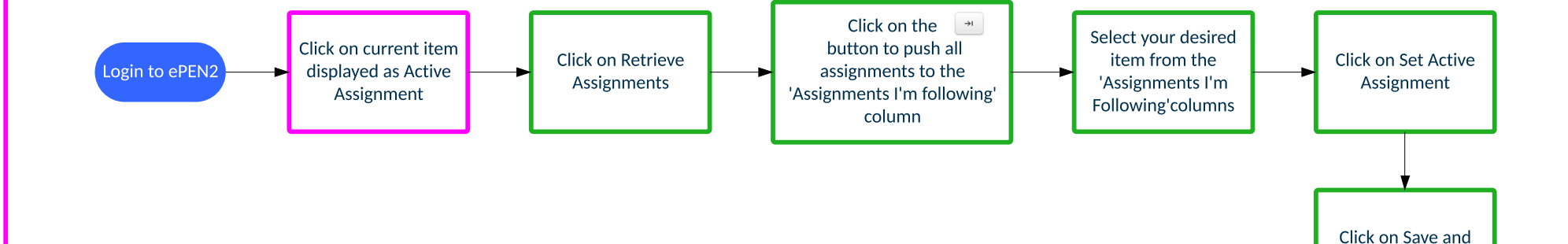

End

Close

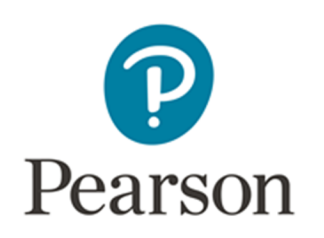

#### How do I propose QC Responses?

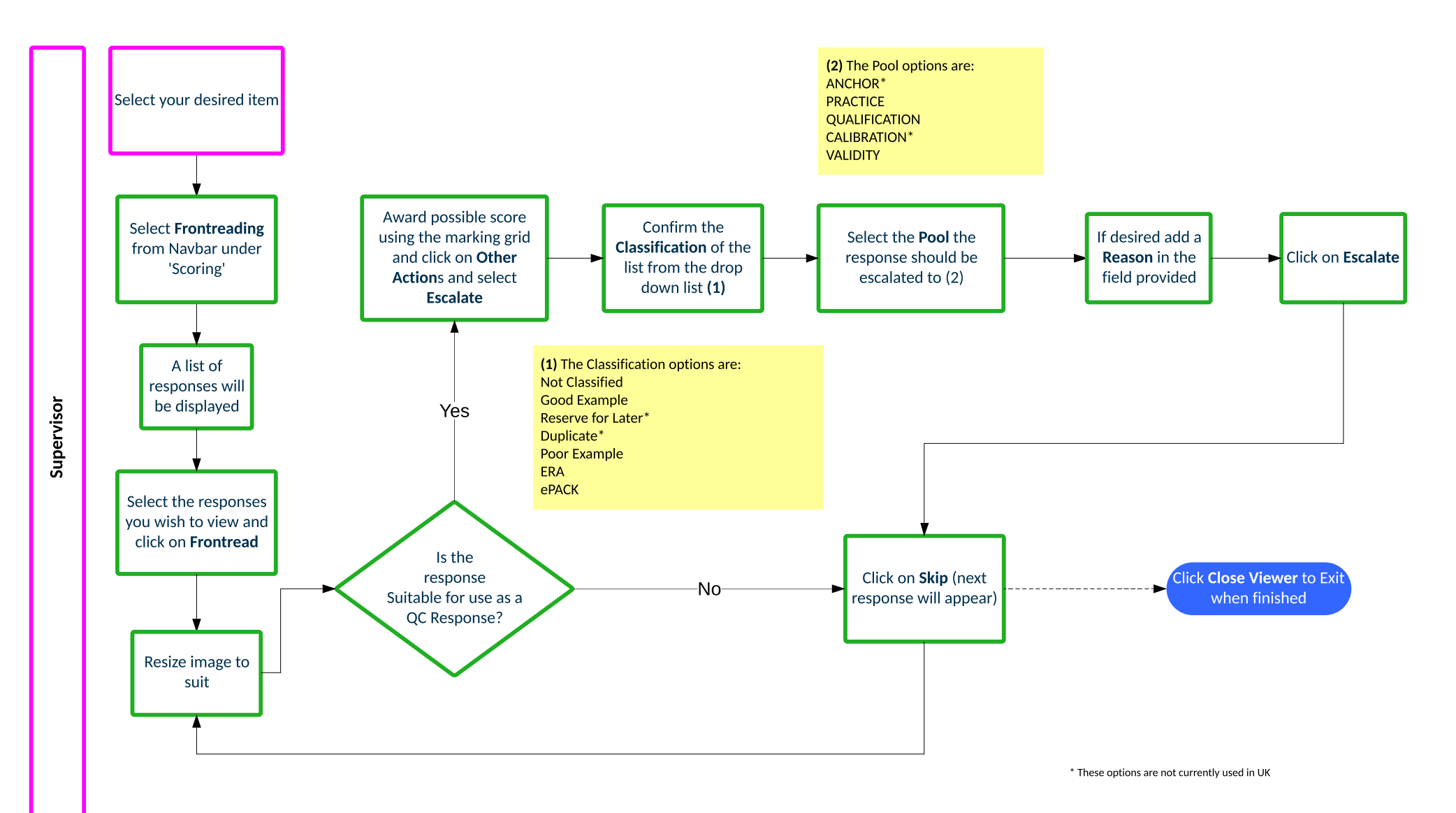

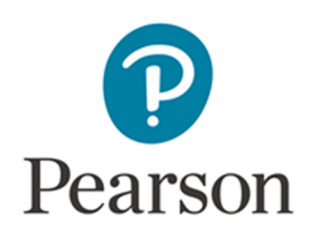

## How do I approve Validity Items after Standardisation?

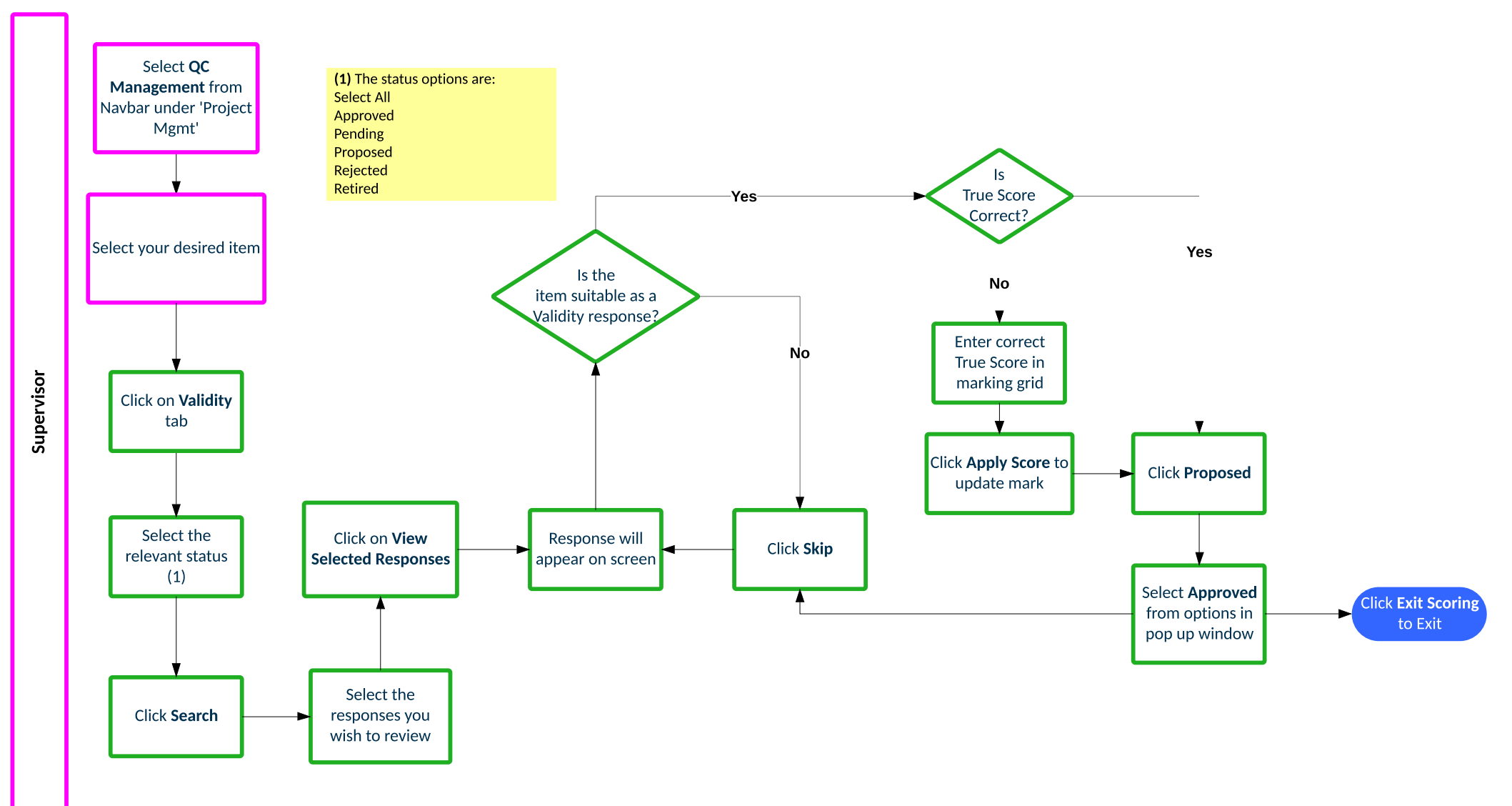

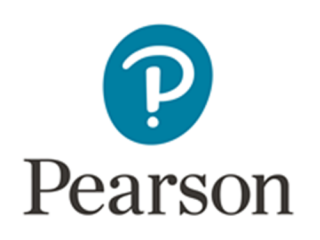

#### **Online Standardisation Overview**

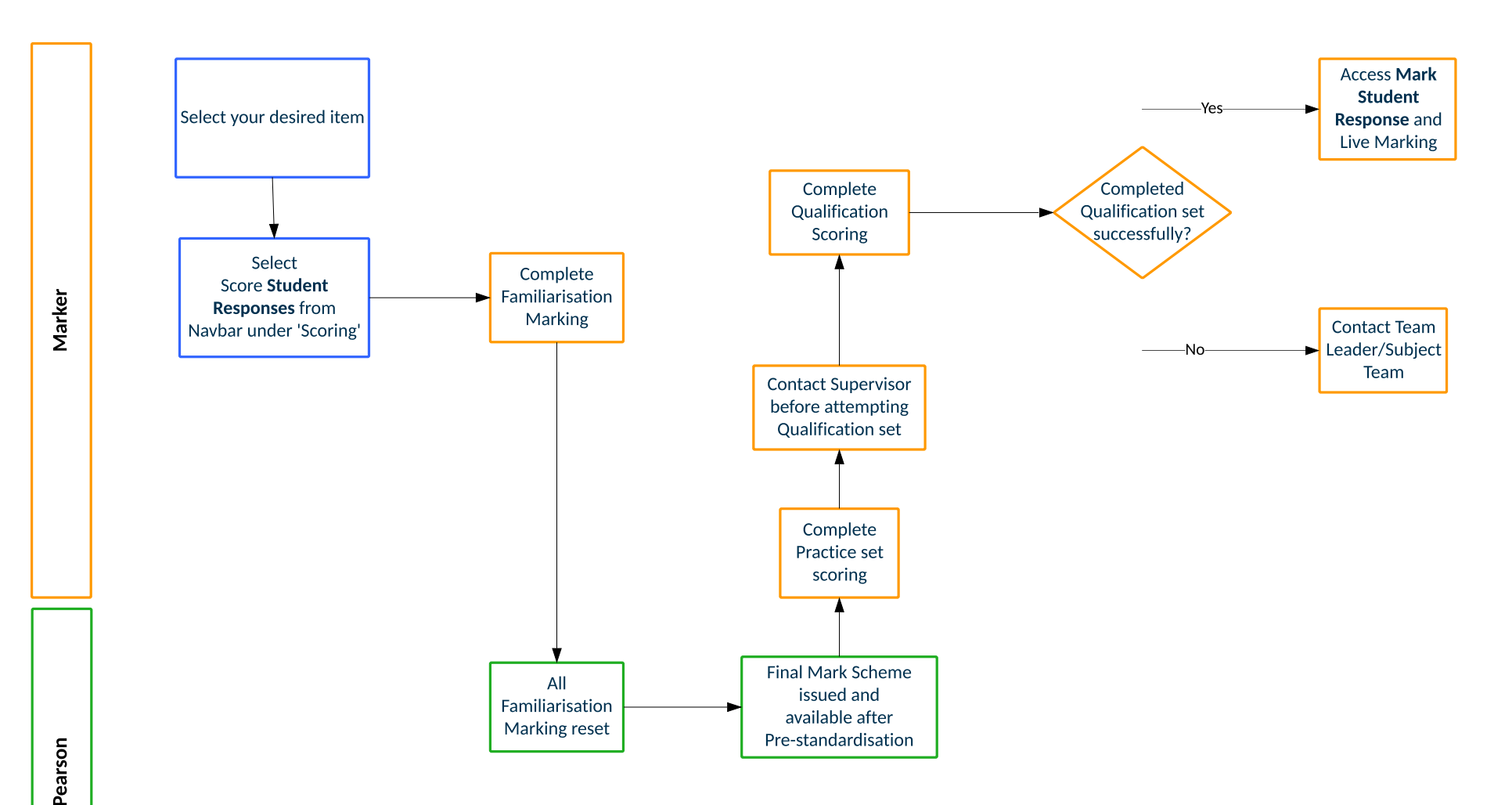

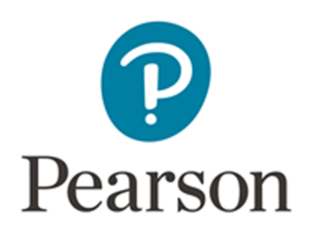

## How do I add or amend

#### annotations on Practice responses?

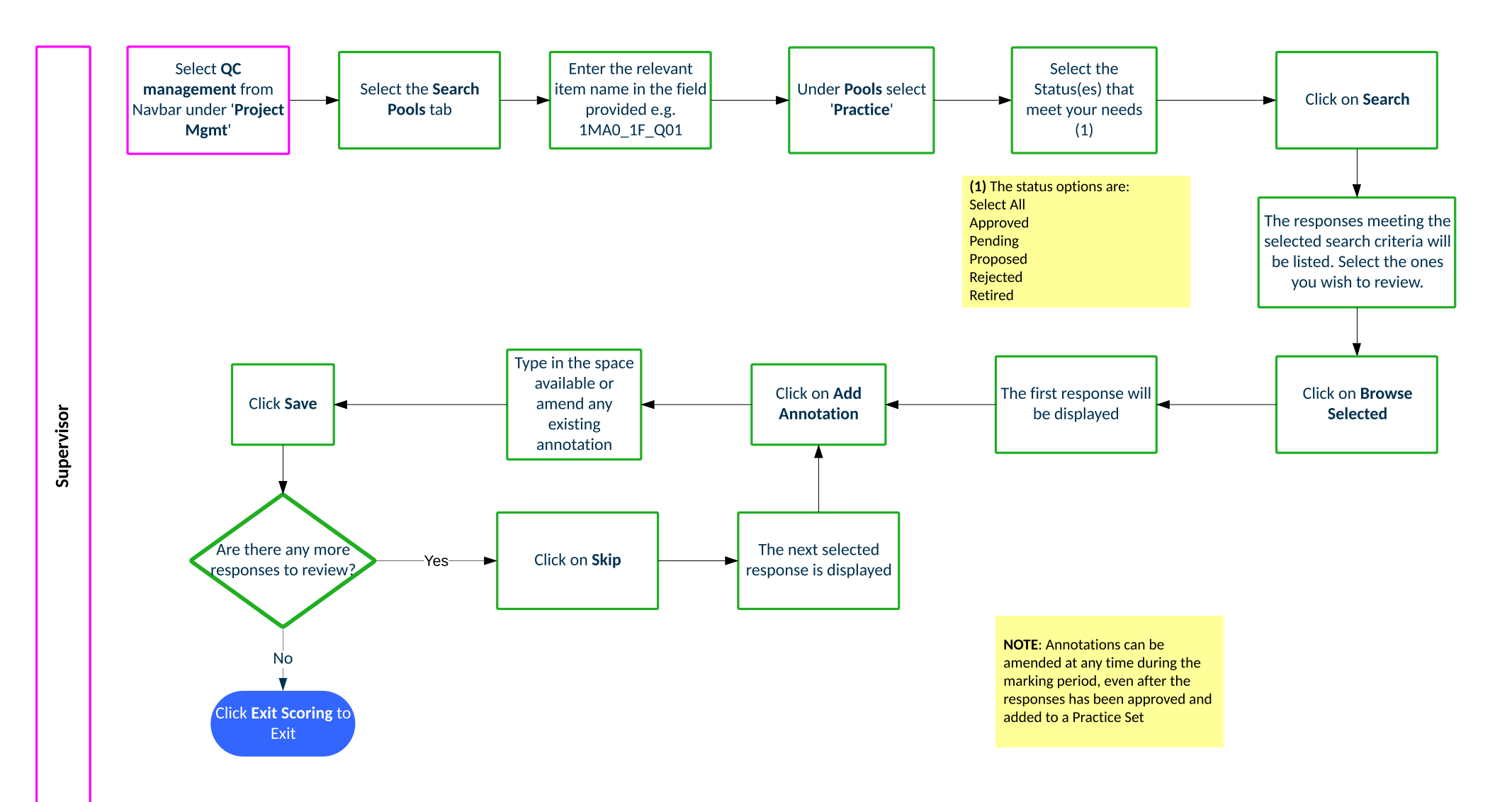

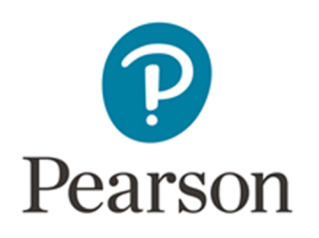

## How do I approve Practice & Qualification responses?

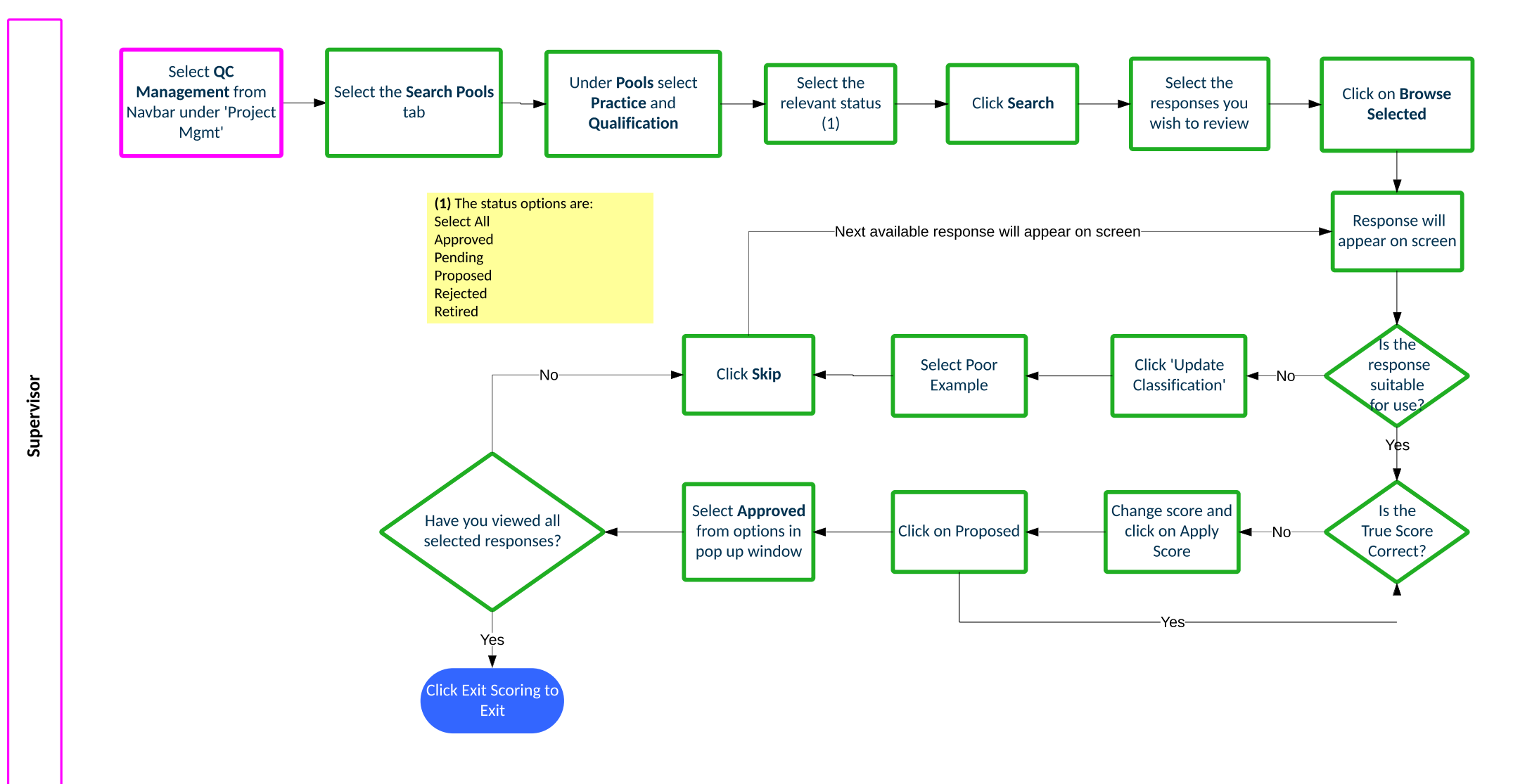

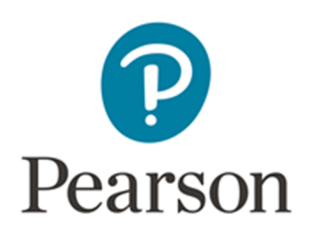

#### How do I backread my team's marking?

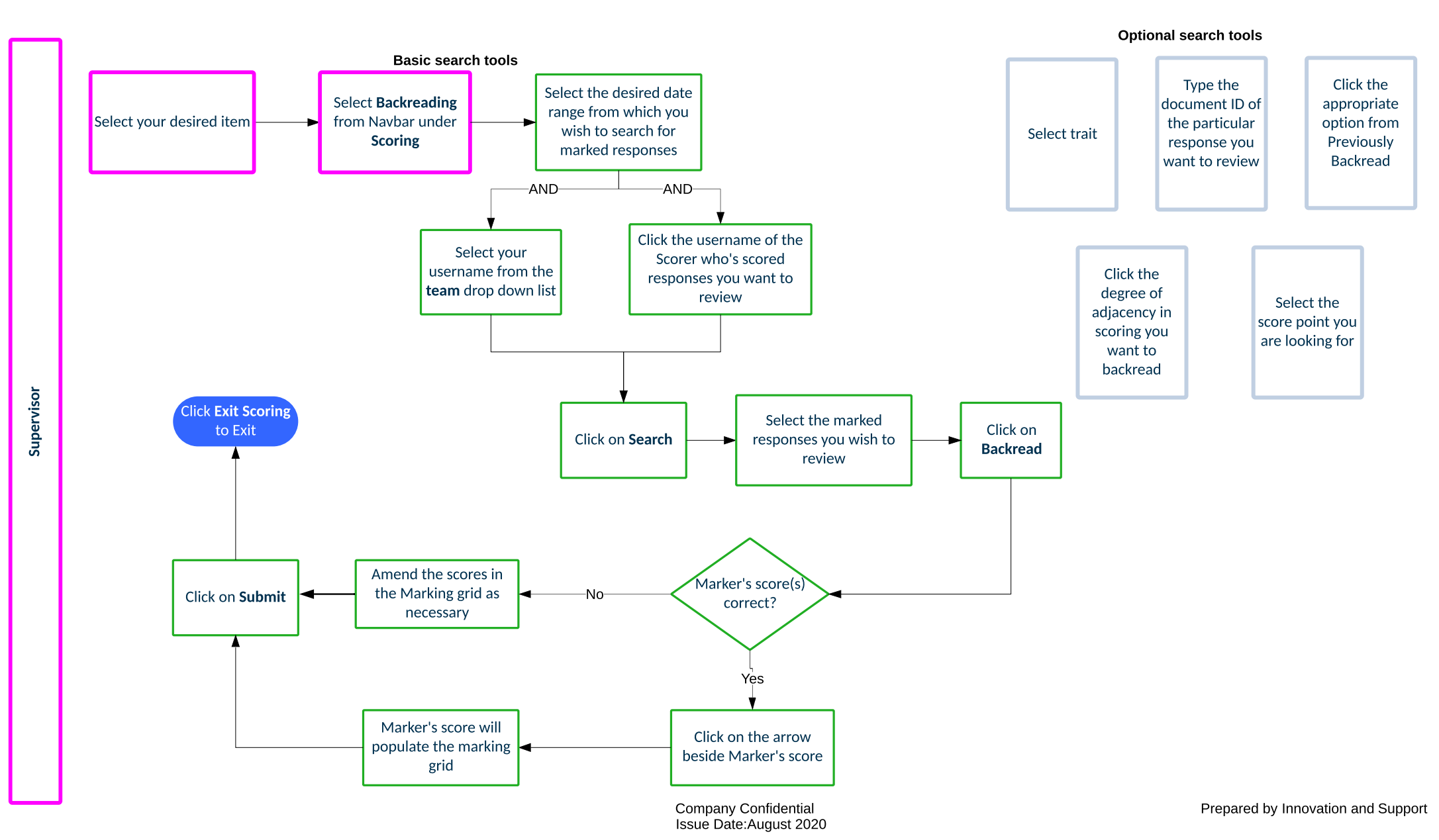

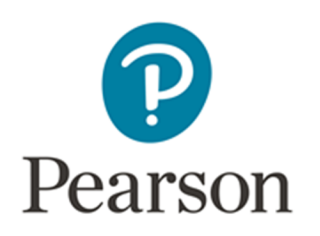

# How do I send a message with an image attached from backreading?

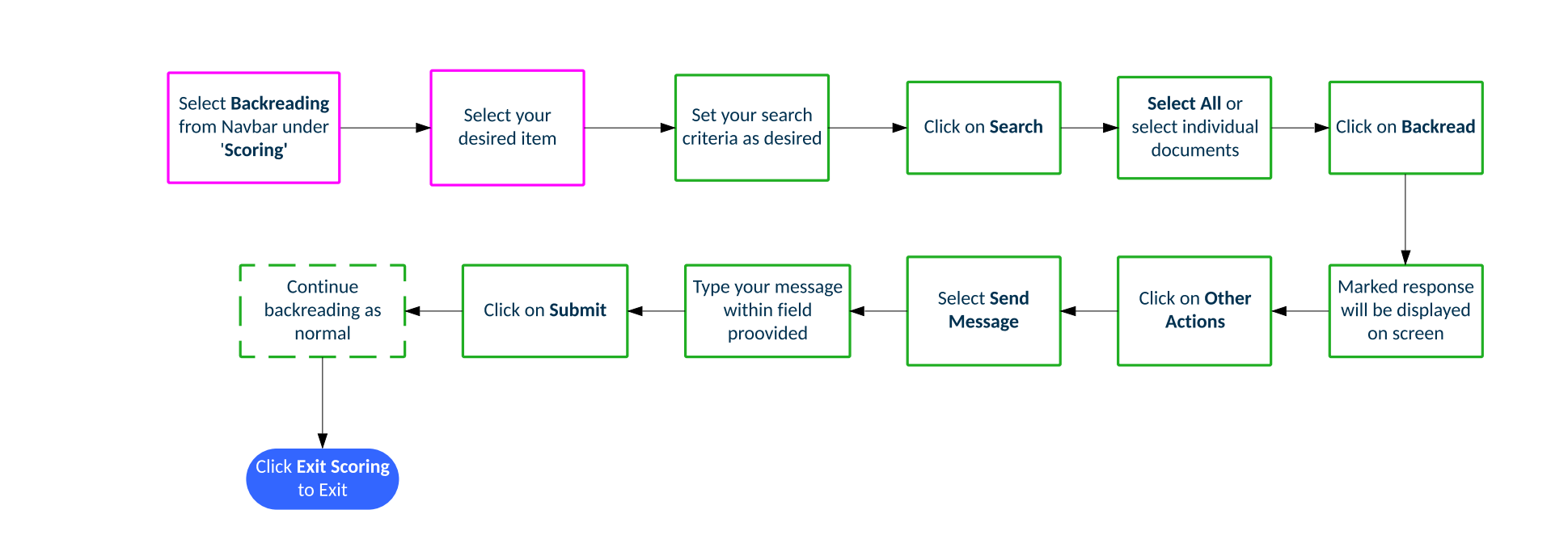

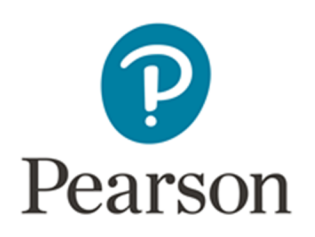

## How do I view items sent to Review?

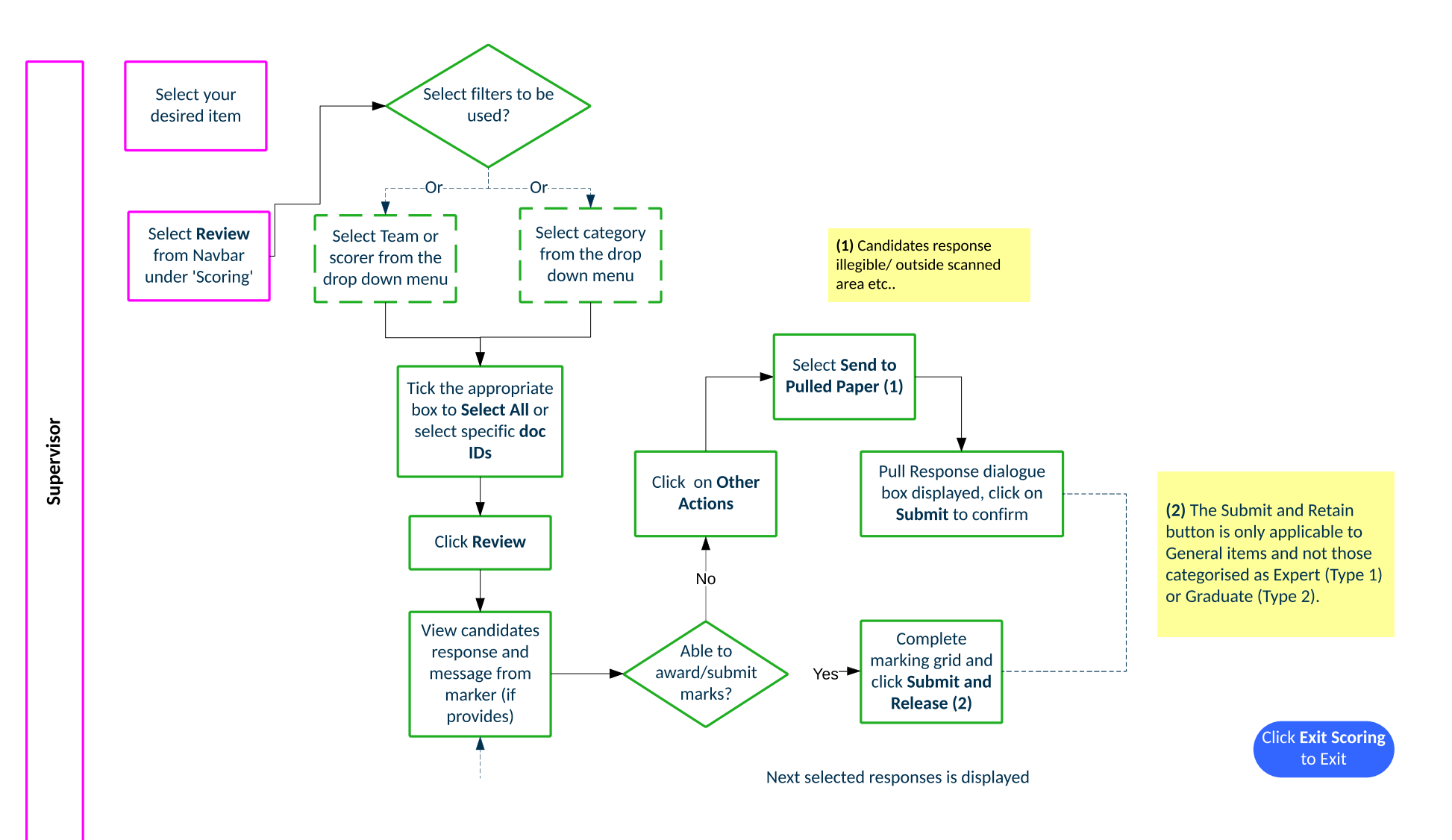

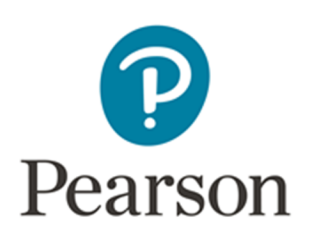

## How do I mark items in Pulled

#### Paper Scoring?

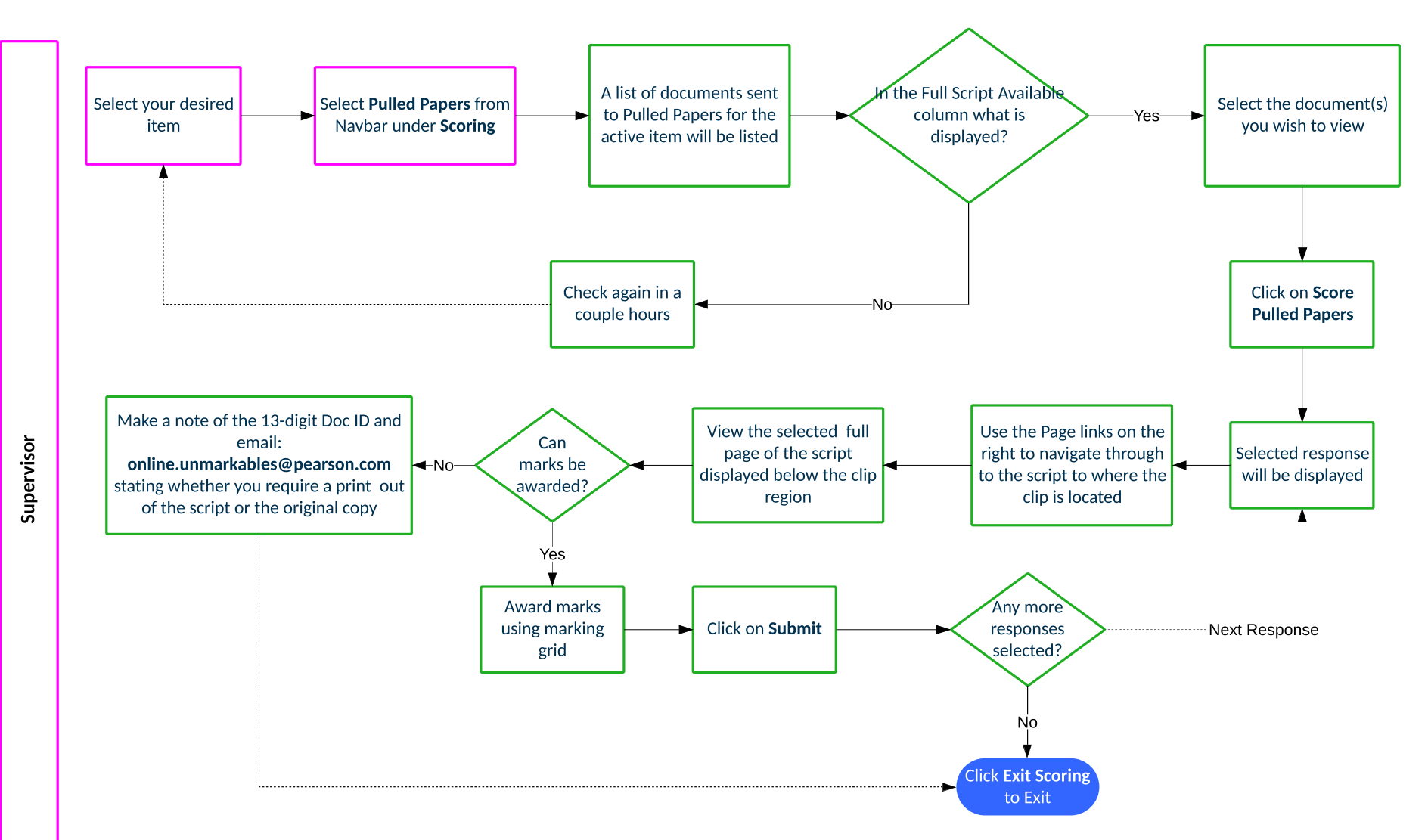

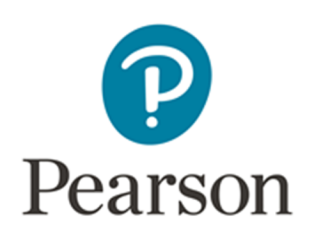

### How do I access reportlets?

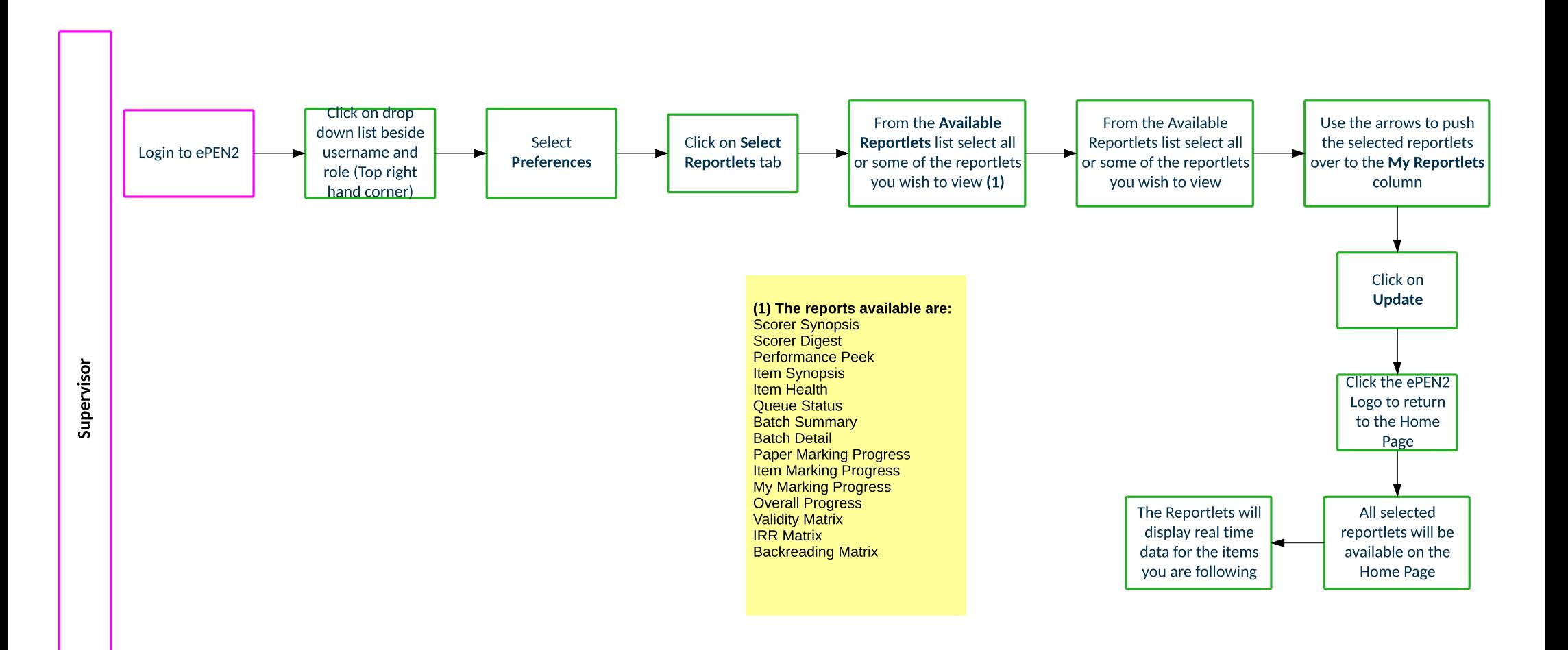